# 3D Printing: Effectively Utilizing the Markforged

Kayla Blalack

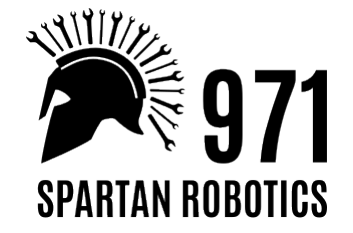

#### wait a minute, who are you?

- 971 Class of 2020
- Assembly Lead
- Joined the summer before Junior year
- Did a lot of 3D printing last year, i.e. starting prints at strange hours of the day and being Queen of the USB Drive

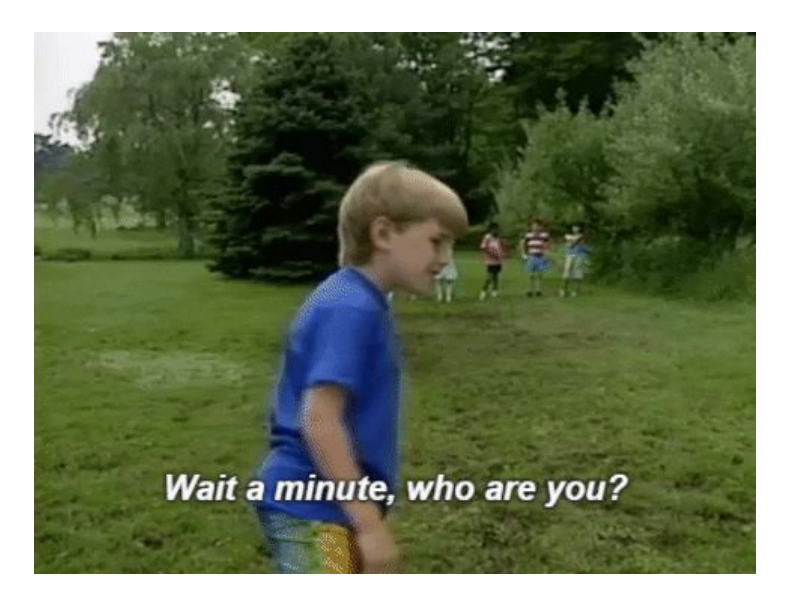

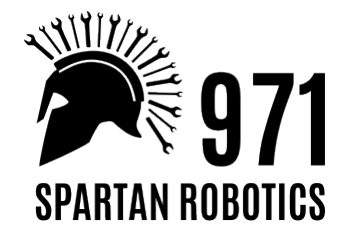

#### I Sure Hope You Know What 3D Printing Is

- Additive manufacturing
- Extrudes melted filament out of a nozzle in layers
- The material can be put down in any shape specified by a CAD file

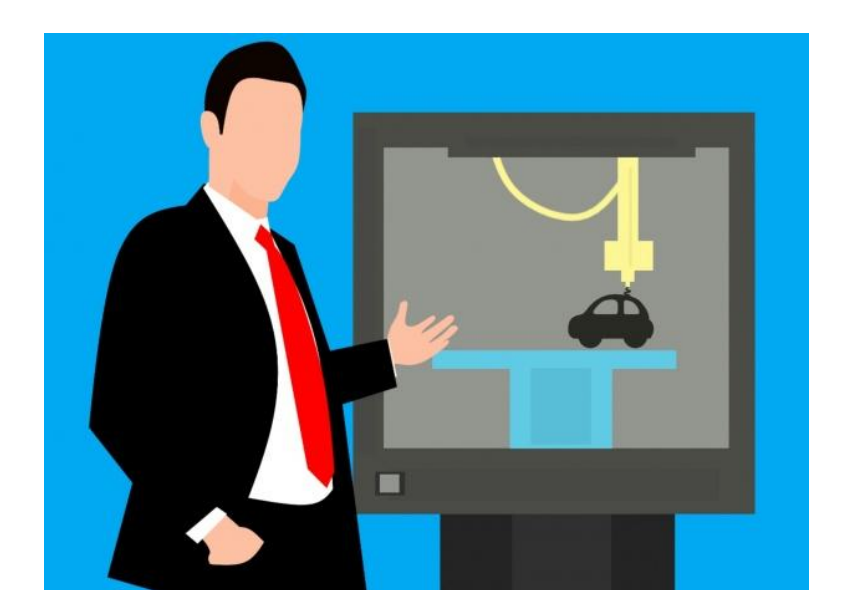

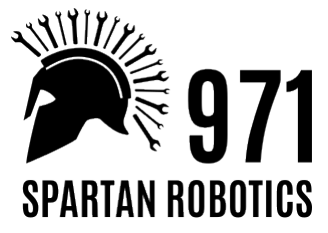

#### "Traditional" 3D Printing Has Upsides and Downsides

#### UPSIDES

- Entry-level CNC manufacturing
- Less restrictions on part shape
- Can make complicated parts in-house

#### DOWNSIDES

- Still takes hours to print small parts
- Traditional PLA material is not very strong and can make messy prints
- Size limited to printer bed

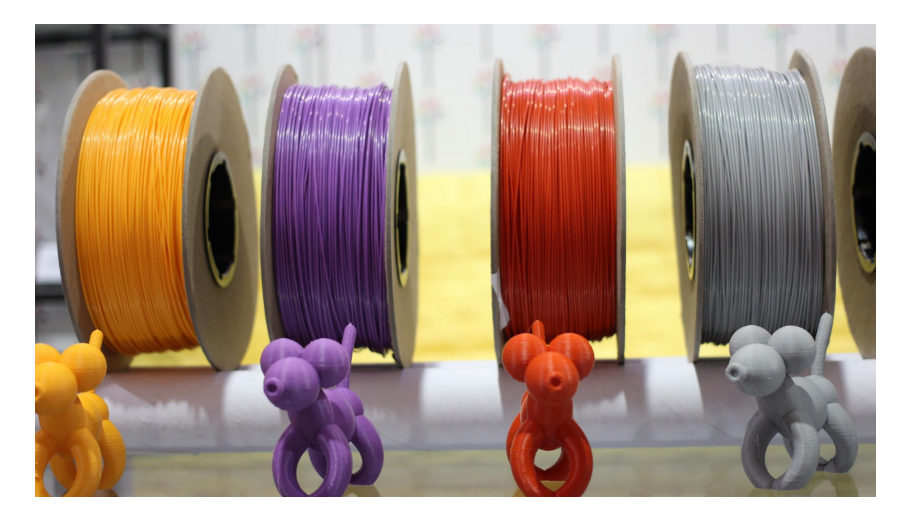

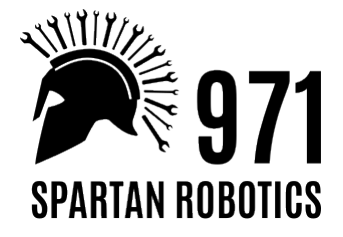

# The Markforged

#### Desktop Mark Two

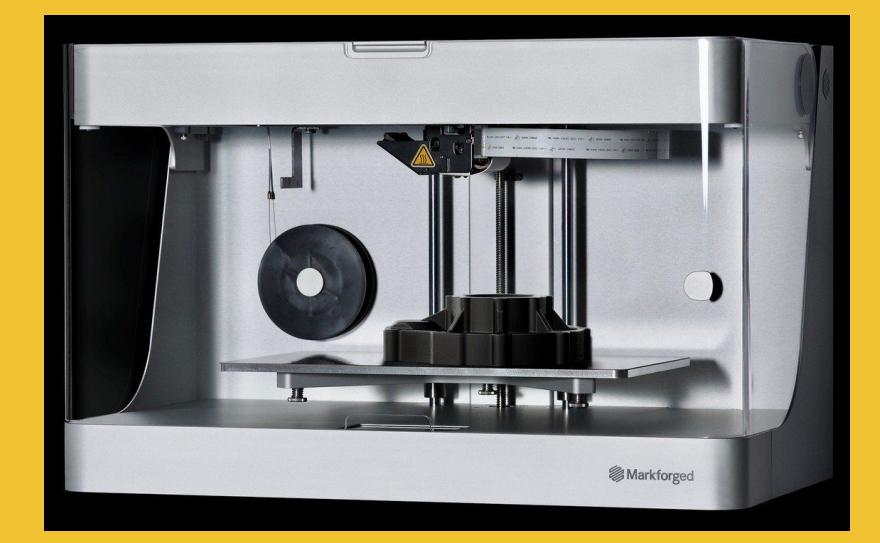

this bad boy...

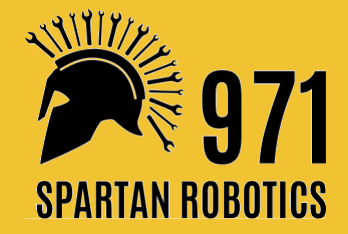

### Stronger Material, Stronger Parts

Markforged Onyx: combination of nylon and carbon fiber

- Super stiff
- More dimensionally accurate
- Clean prints with great surface finish

Kevlar: reinforcement material added between layers for even stronger parts

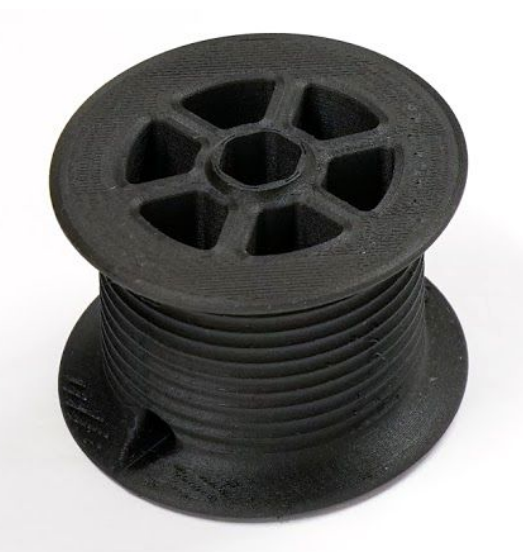

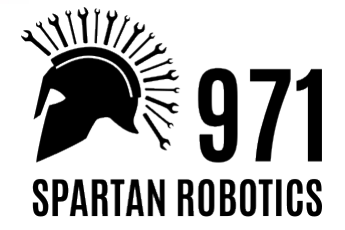

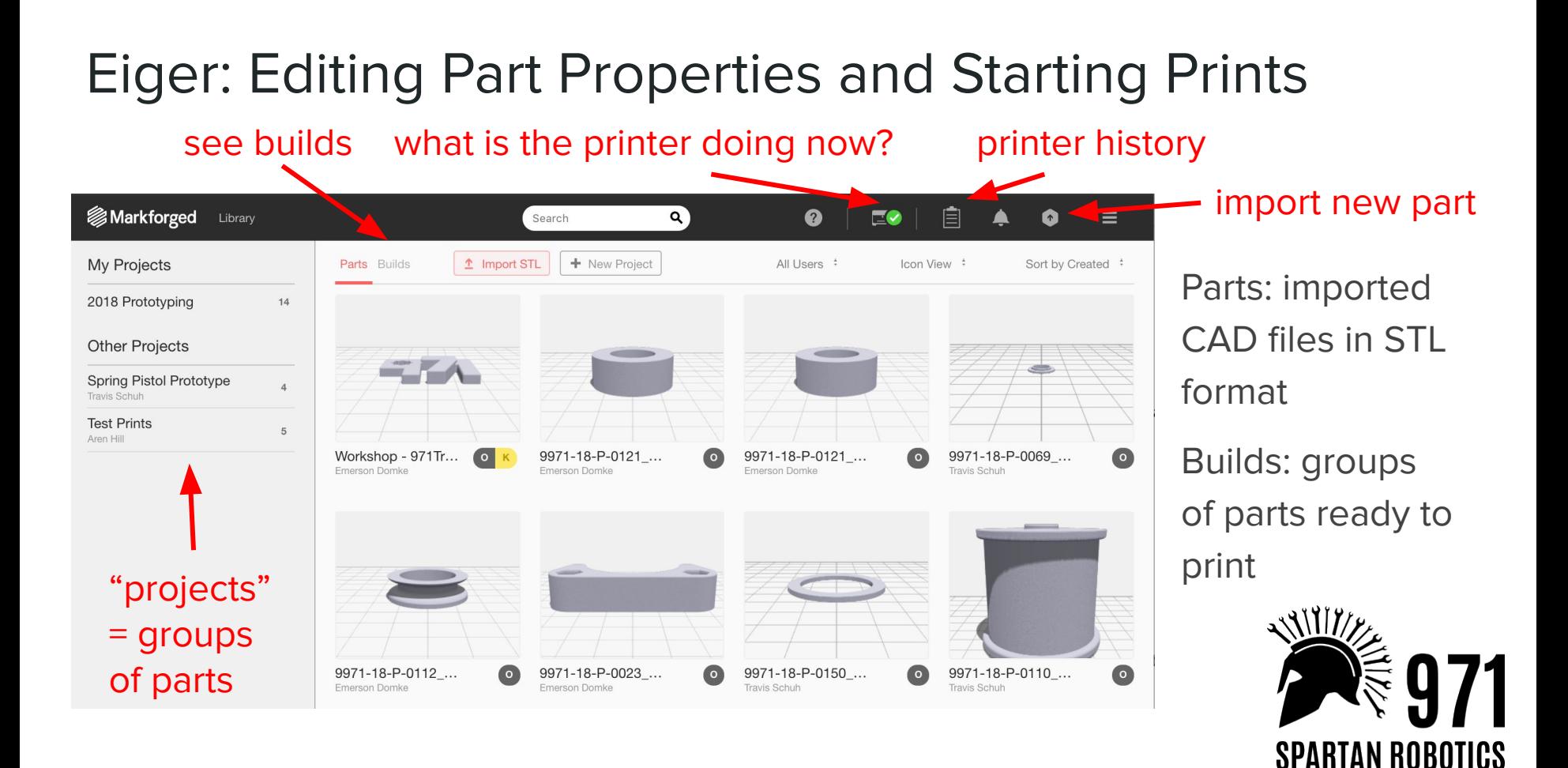

#### Change Infill Based on Part Purpose

Fill: can adjust shape and density based on the forces that parts need to withstand/exert

Reinforcements: Layers of Kevlar/ Fiber for extra strength

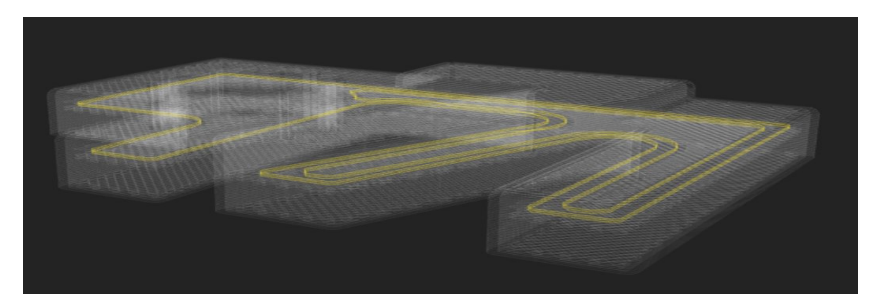

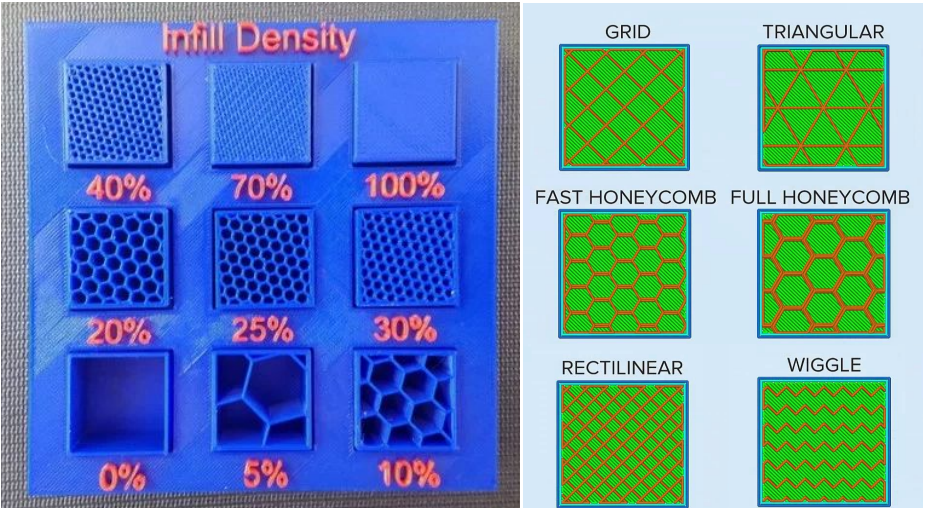

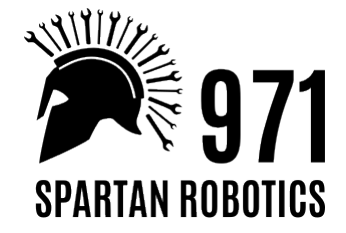

#### Example Part 0- fiber reinforcements

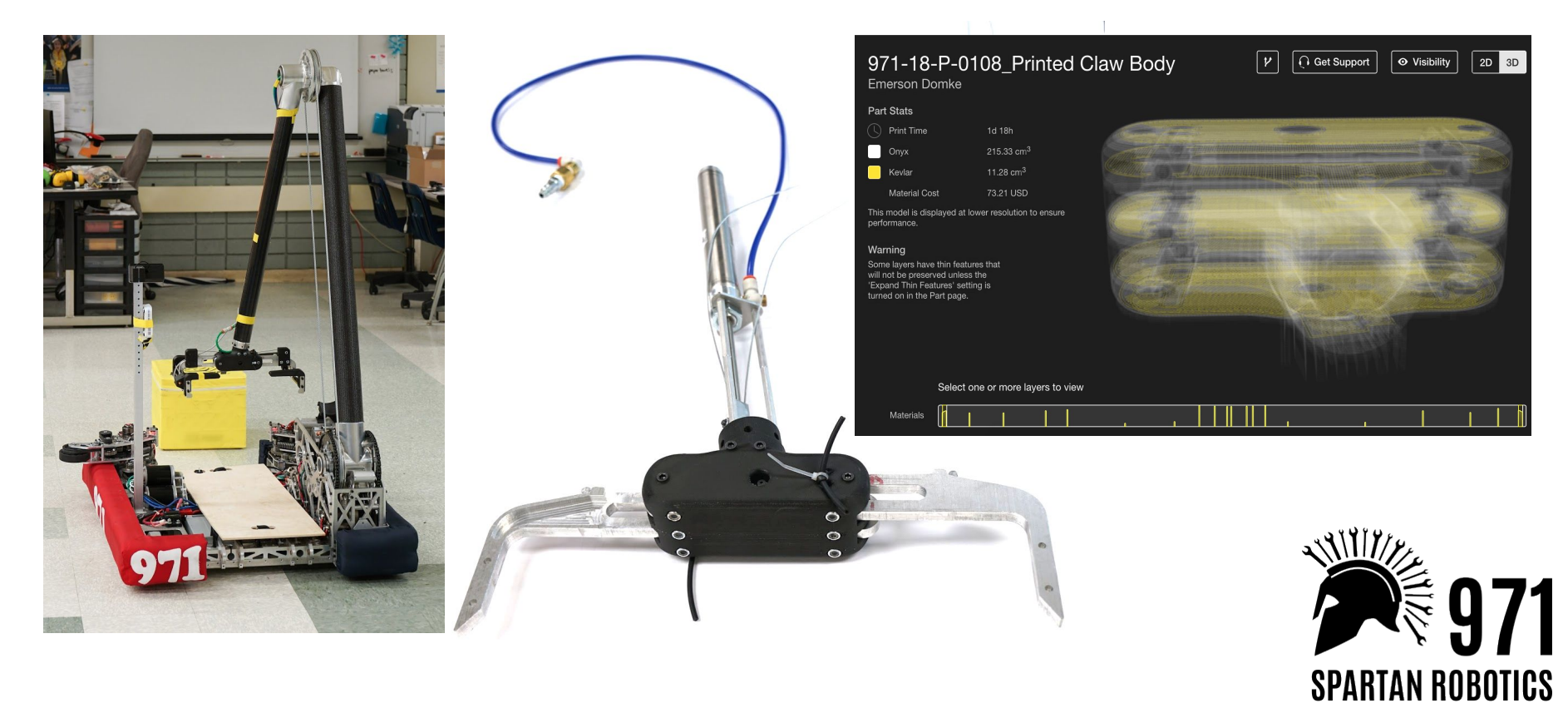

#### Example Part 1- default fill

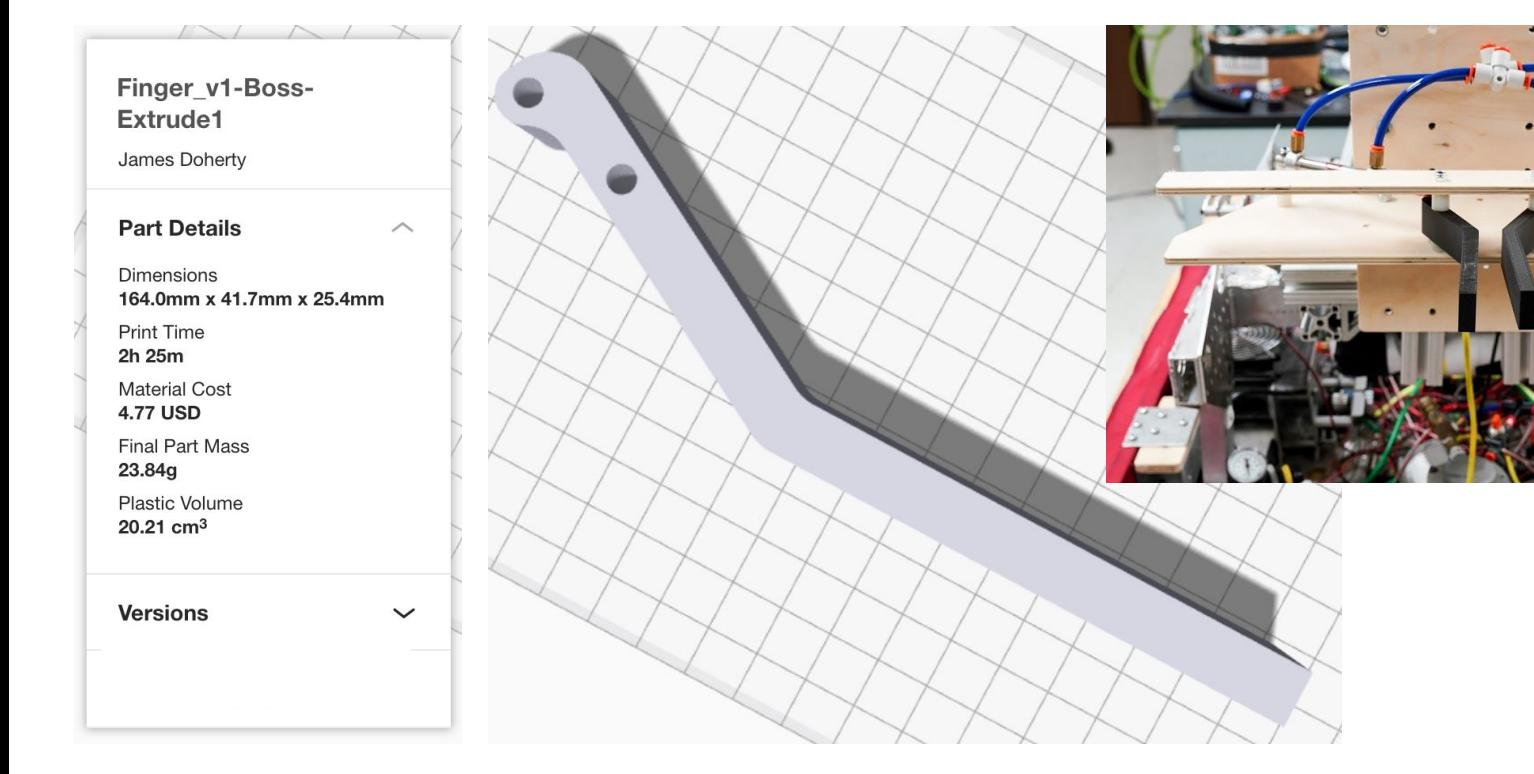

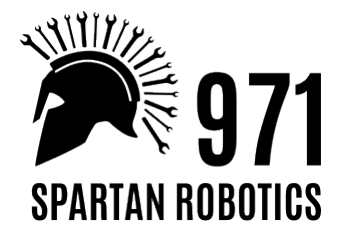

#### Example Part 2- heavy fill

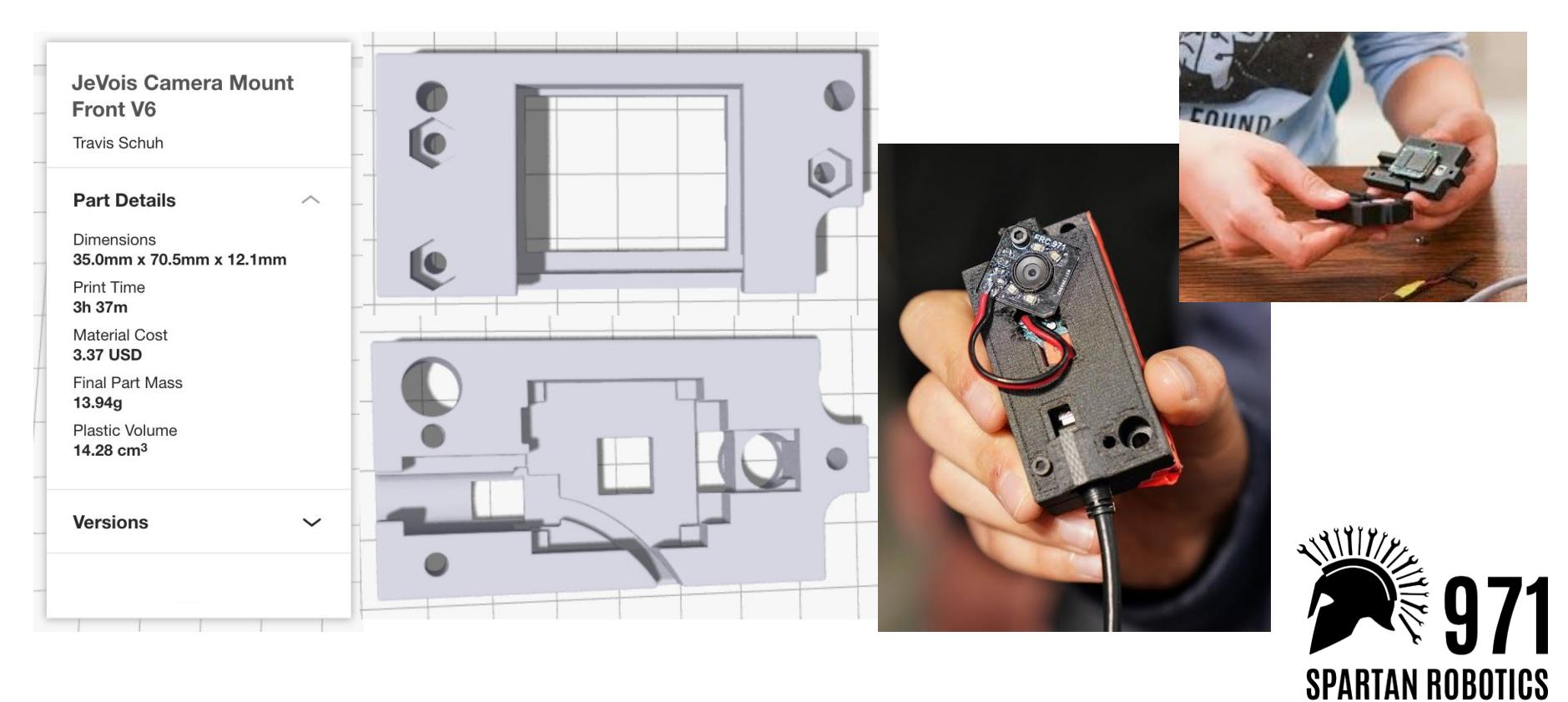

#### Example Part 3- heavy fill

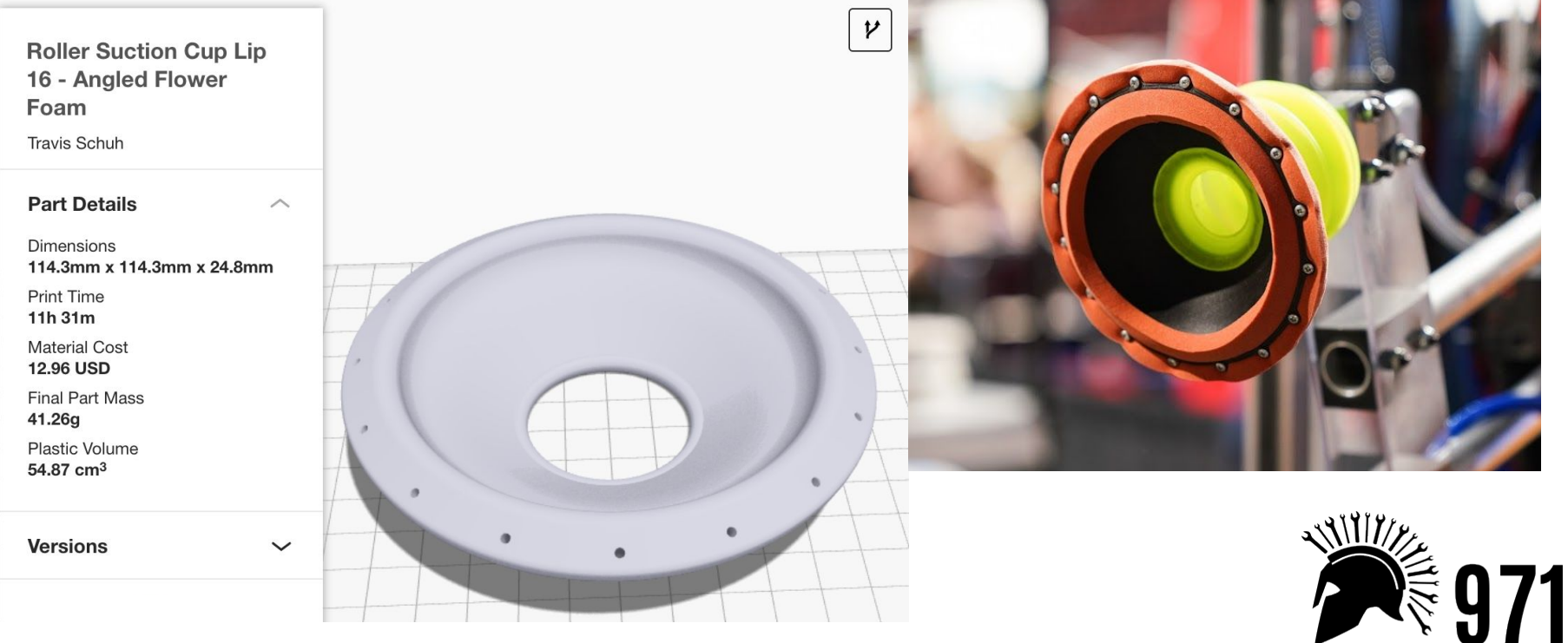

**SPARTAN ROBOTICS** 

#### Example Part 4- solid fill

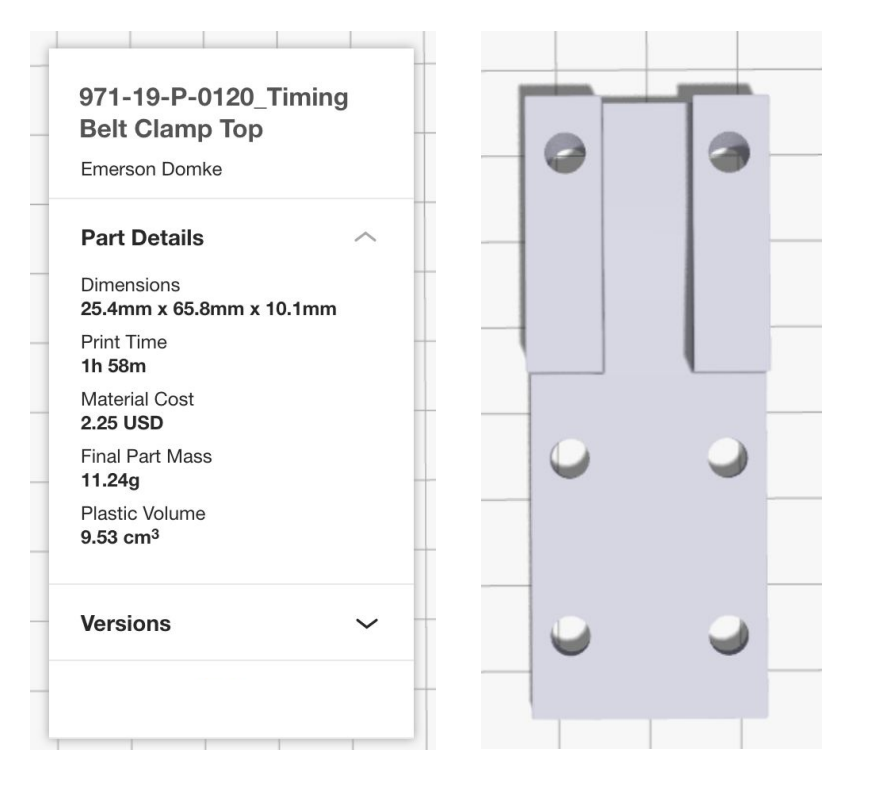

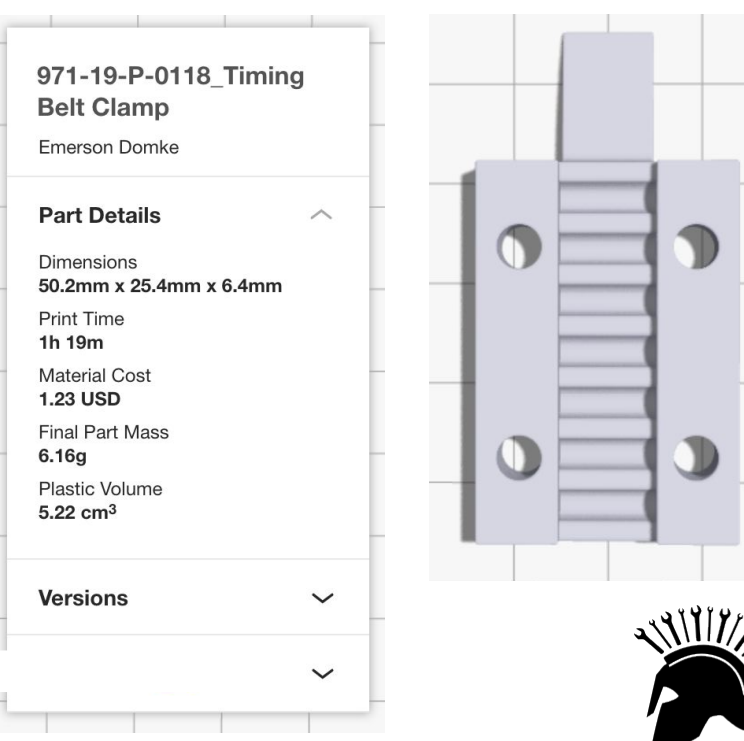

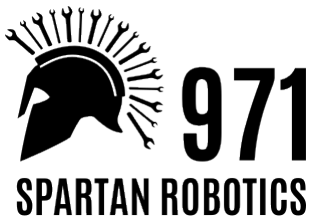

# Workflow

#### 971's system for taking a part from CAD to assembly

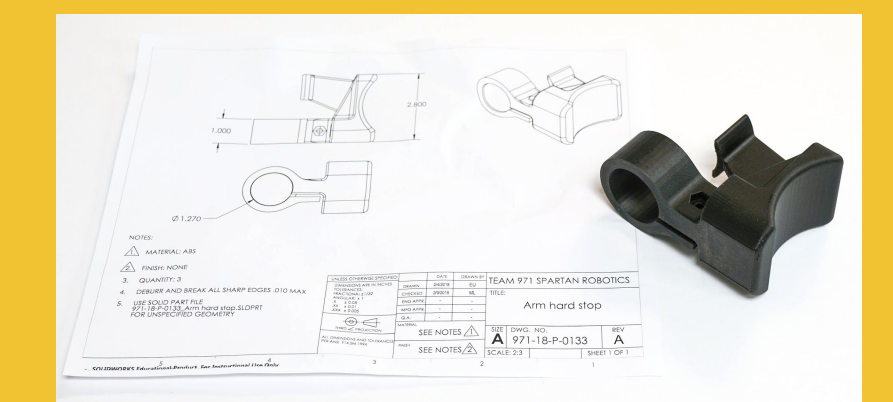

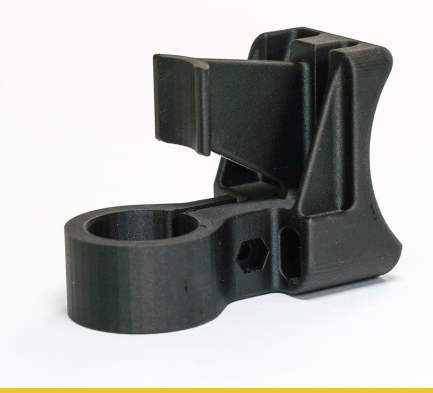

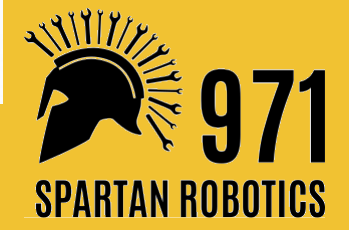

#### $CAD \rightarrow Print$

## Preparing Parts for Printing

- 1. Export STL from Solidworks, import to Eiger
- 2. Work with part designer to set part fill and supports
	- a. Are you prioritizing strength or speed?
- 3. Using Fiber?
	- a. Where? How much?
- 4. Get checked by an Eiger account holder (Kayla, Travis, or Aren)

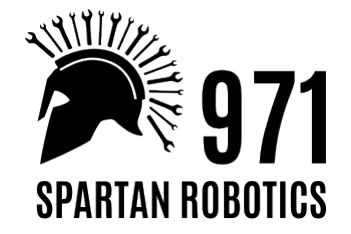

#### $CAD \rightarrow Print$

## Printing a Finished Part

- 1. Clear/glue bed and start from Eiger or printer itself
- 2. When print is done, carefully take parts off the print bed
- 3. Remove any support & wipe off glue
- 4. Put in basket of printed parts to be kitted underneath printer

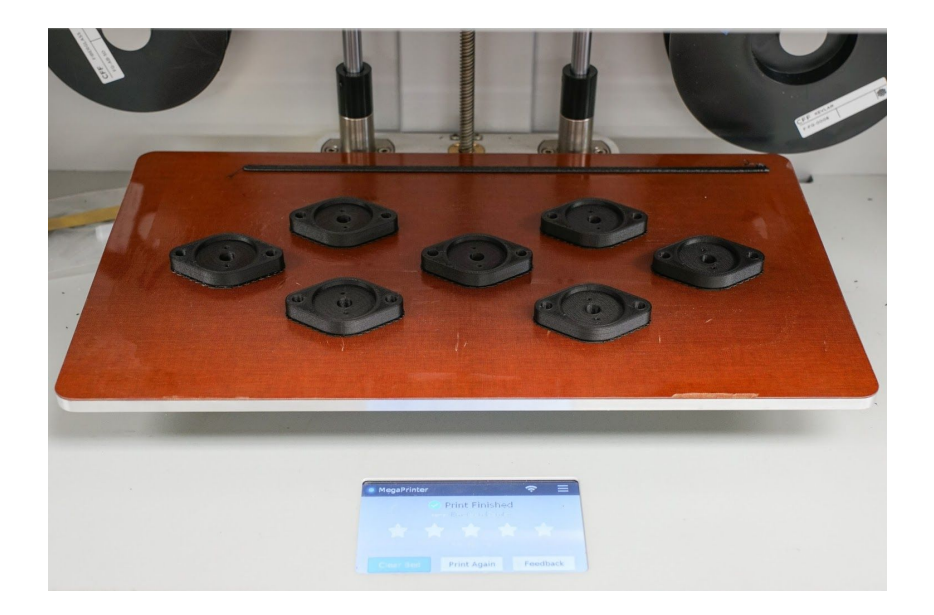

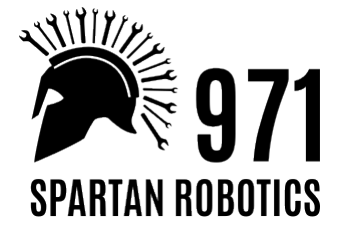

#### Drawings and Inspection

Give 3D printing the same level of care and organization as other manufacturing processes.

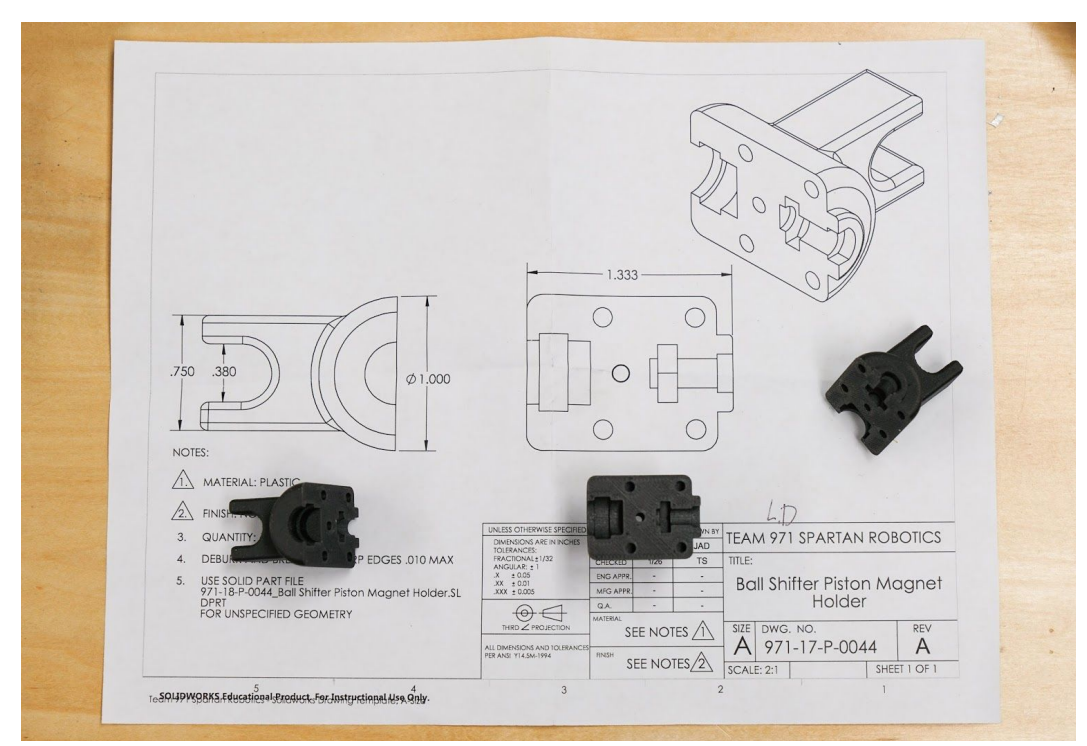

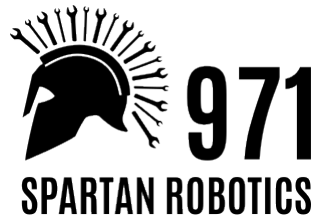

# Optimization

MAXIMUM EFFICIENCY! controlling factors that affect print time

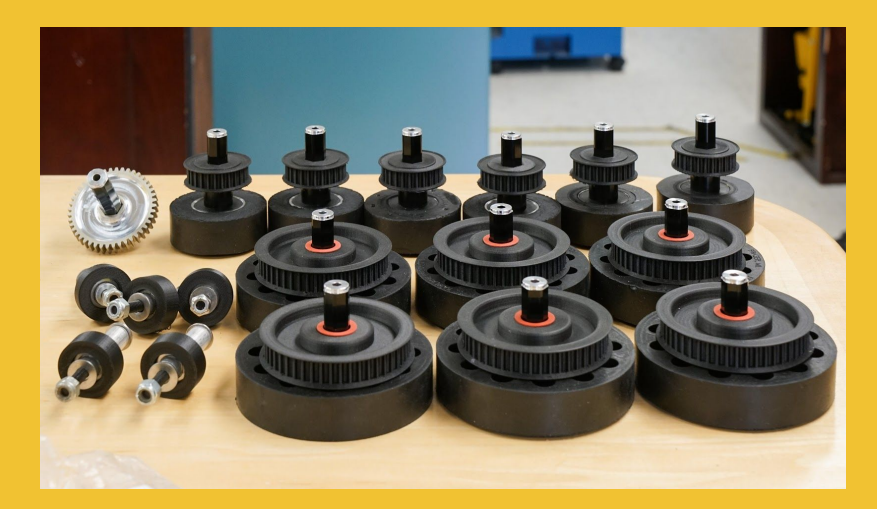

printing en masse

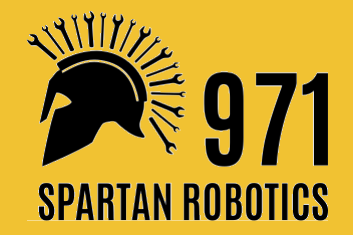

## Basic Strategies for More Efficient Print Timing

Ideal print time: Instant.

Realistic print time: Hours. Many hours.

- Intentional part design
- Minimize printing supports by setting orientation
- Schedule prints

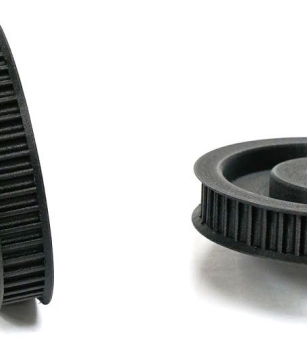

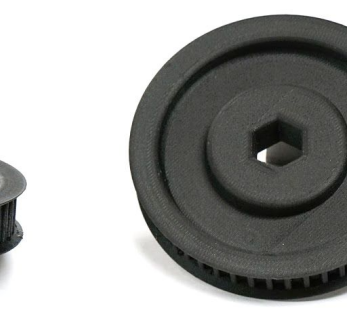

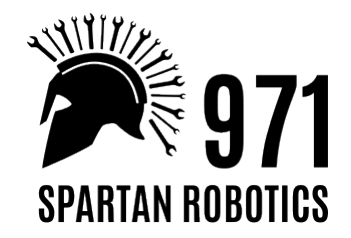

#### When To Print vs. When Not To Print

- How simple would the part be to machine?
- What material would be ideal?
- How large is it? Would it take too long to print vs. other manufacturing?

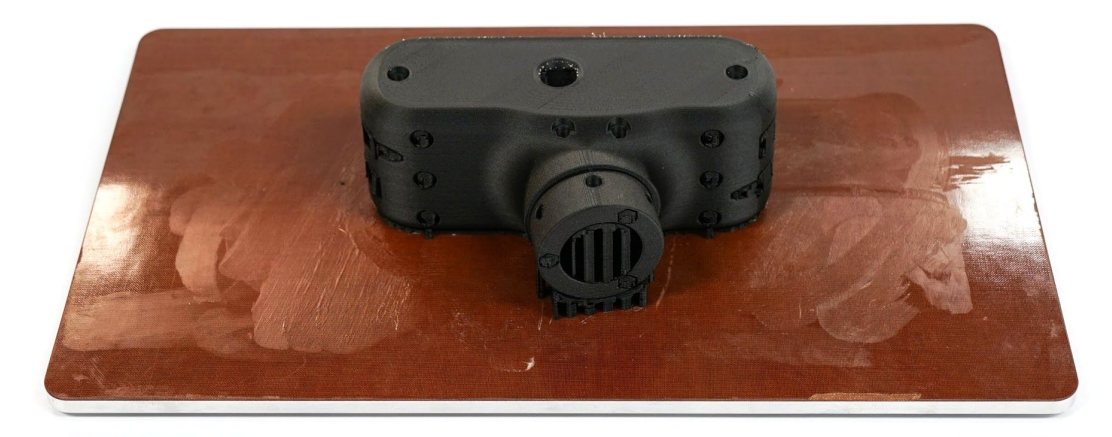

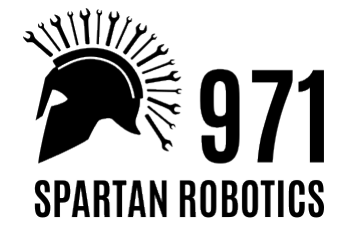

#### Intentional Part Design

- Keep supports in mind— don't add unnecessary floating edges or overhang
- Don't put material where it doesn't need to be. Take advantage of additive manufacturing!
- Add fillets/chamfers on edges for better strength and print quality

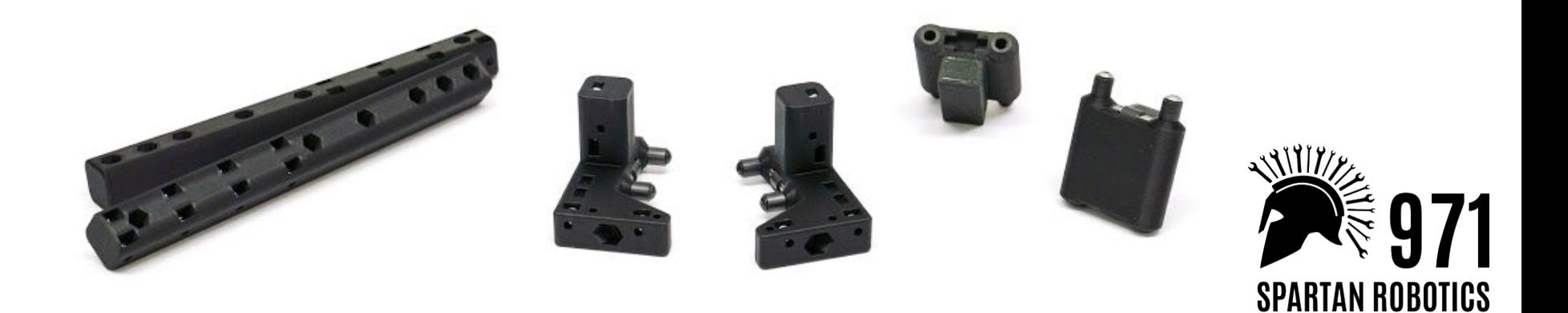

## Printing Supports

Layers of material cannot be printed into thin air, so printers create scaffolding.

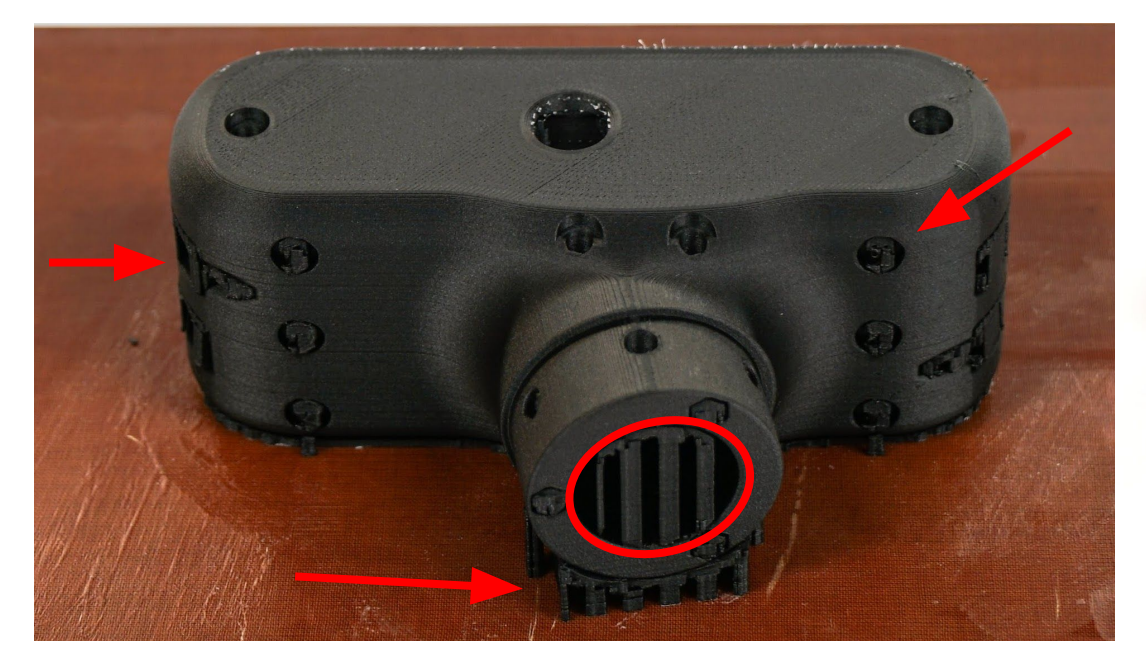

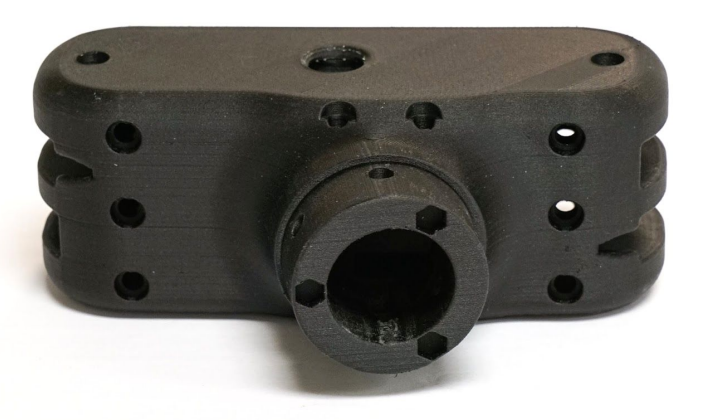

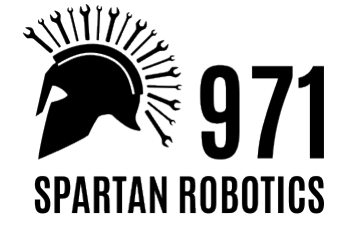

#### Print Orientation

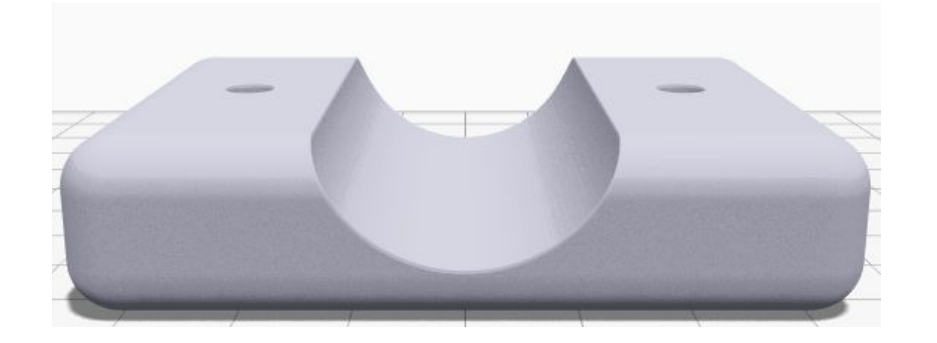

#### Print time: 3h 53min Print time: 4h 20min

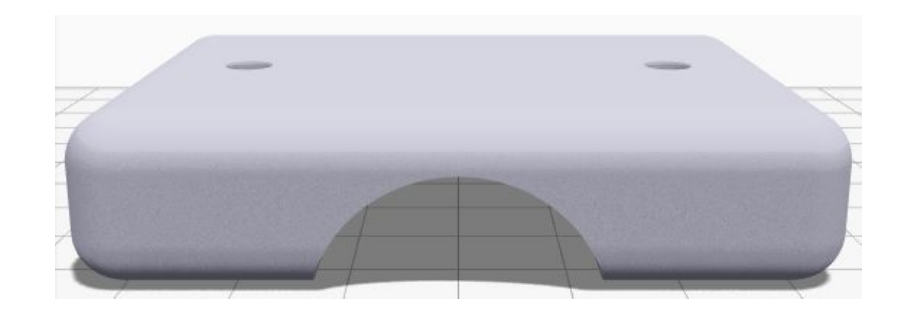

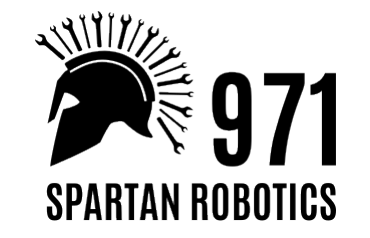

## Scheduling Prints to be Ready "Sooner"

Best possible management means printers run during off times and have parts ready before/during meetings.

How to come close:

- 1. Prioritize parts
- 2. Know beforehand the estimated print/end times
- 3. Schedule parts on a spreadsheet
- 4. Strategically arrange Eiger builds
- 5. Leave one printer open for "panic prints"

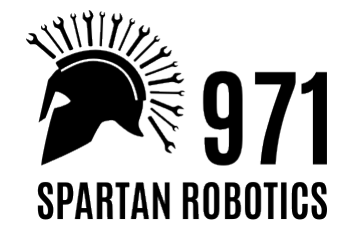

#### Scheduling Parts into Eiger Builds

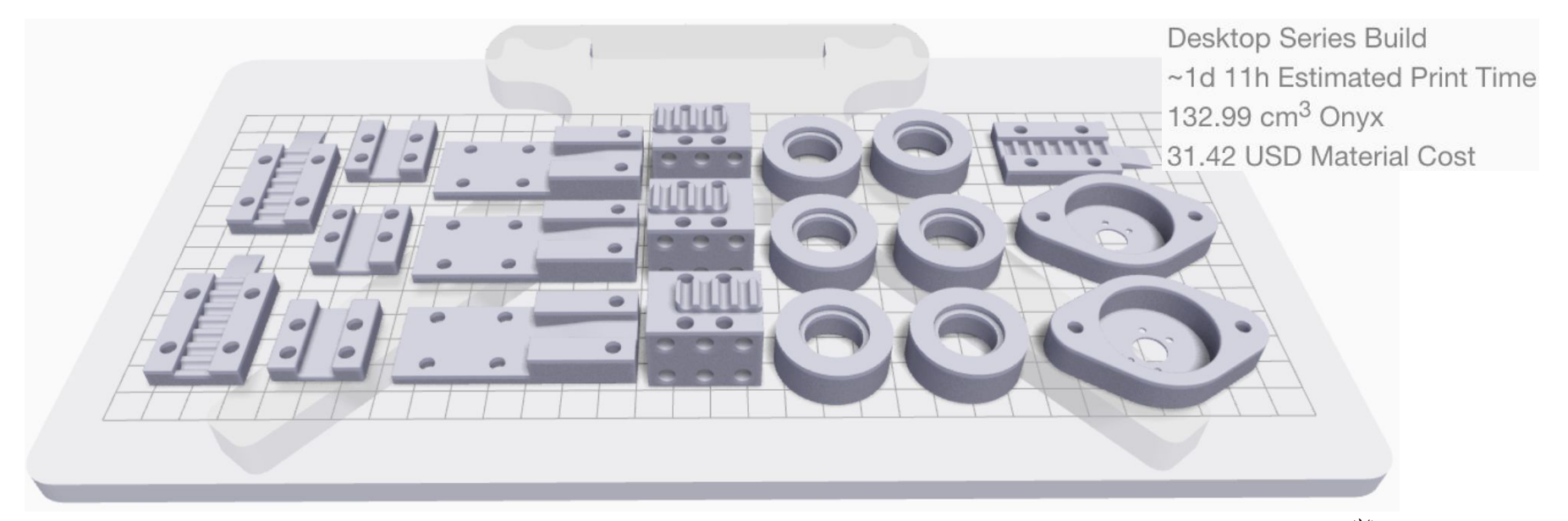

Start time: 11pm Friday End time: 10am Sunday

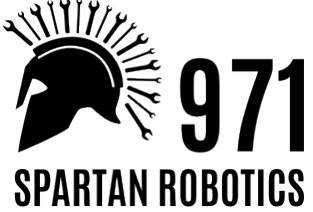

#### Scheduling Parts into Eiger Builds

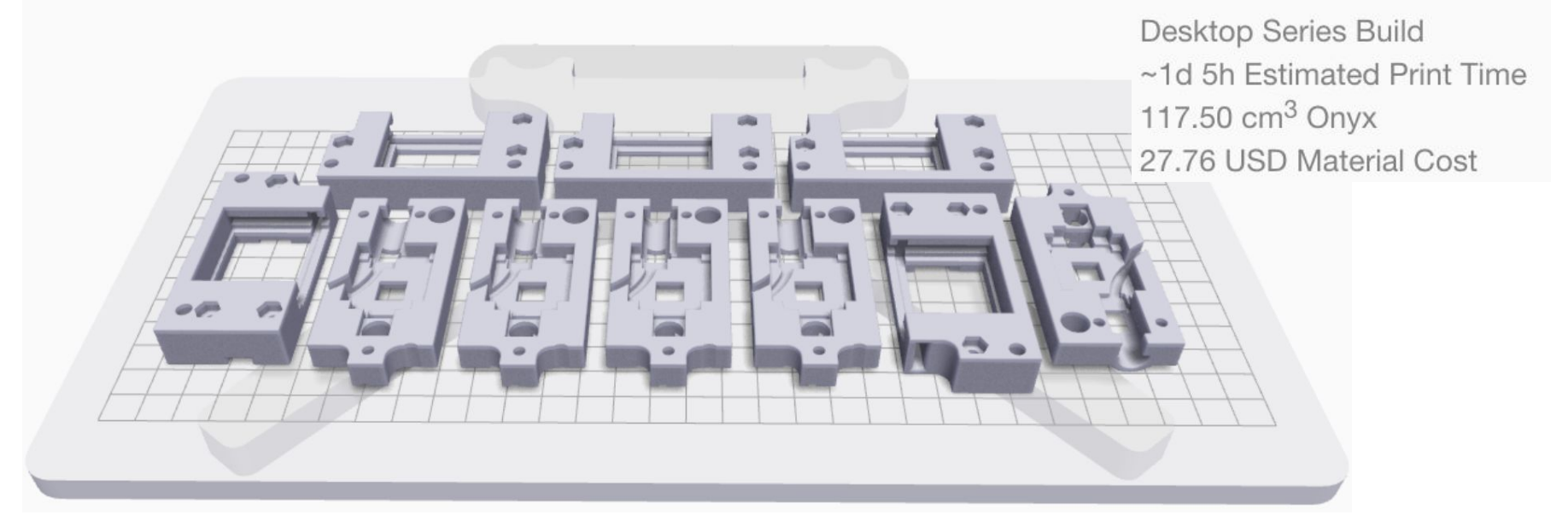

Start time: 1pm Saturday End time: 6pm Sunday

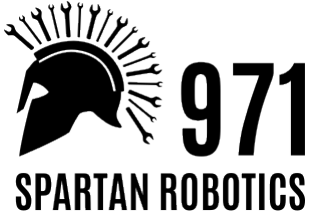

#### Scheduling Parts into Eiger Builds

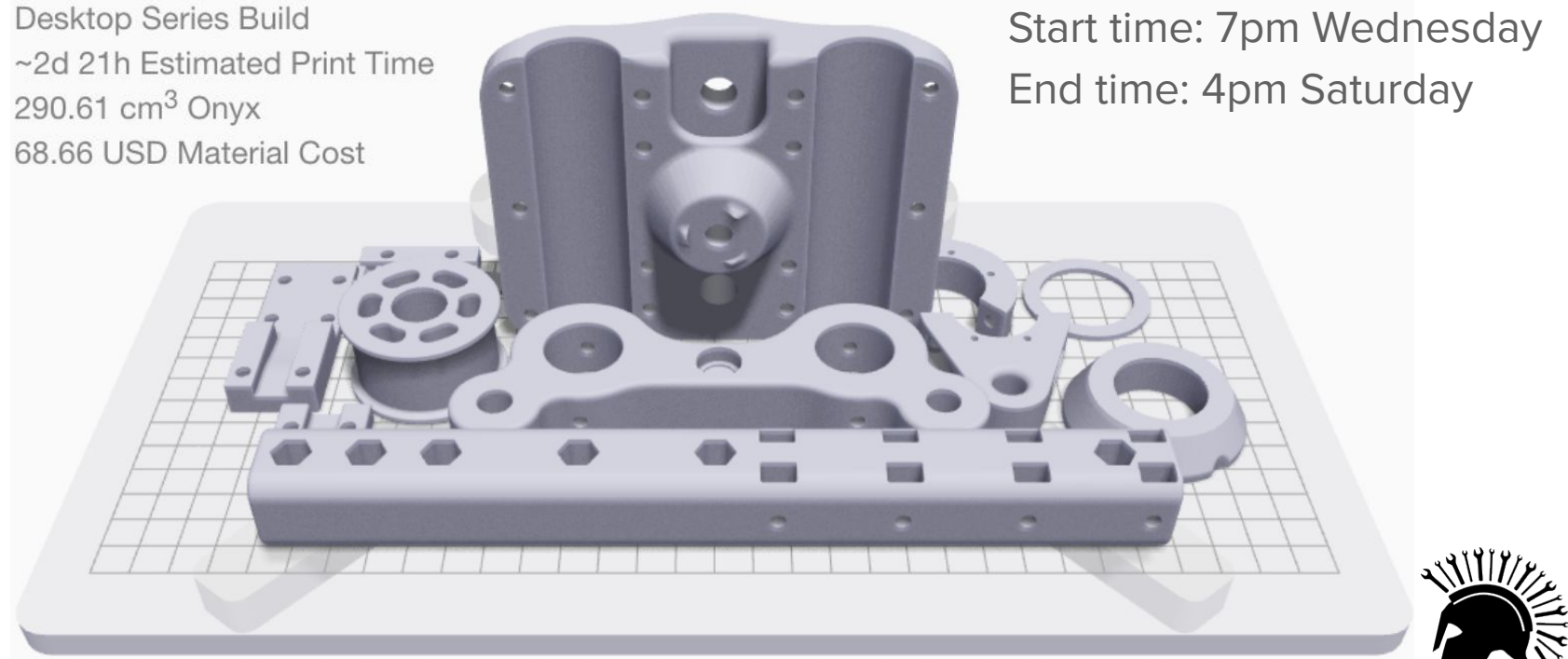

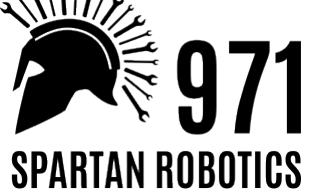

#### Last Season's Scheduling Document

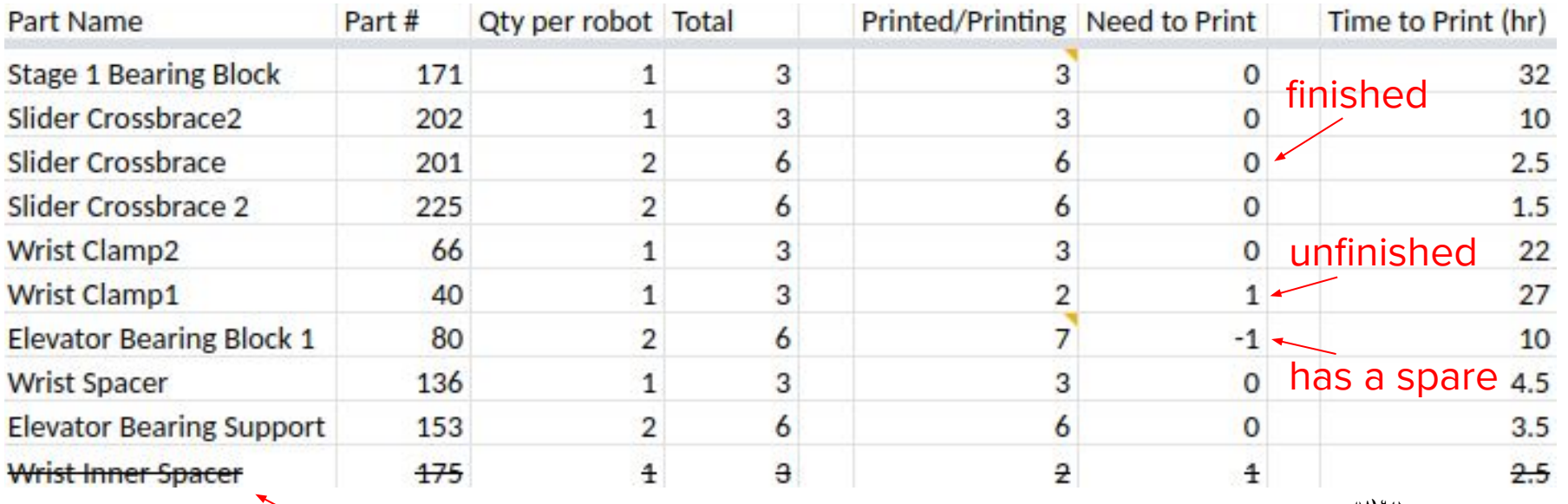

part deleted

ooh… ahh…

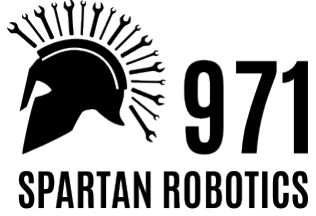

## My Best Advice (sparknotes summary)

**As long as you put glue on the bed,** it is pretty hard to mess up Markforged prints.

- Establish and stick to an organizational system
- Design parts with 3D printing in mind
- Print heavier fill when parts should be stronger
- Orient parts to minimize printing supports
- Order parts by priority, and schedule builds to end at "convenient" times

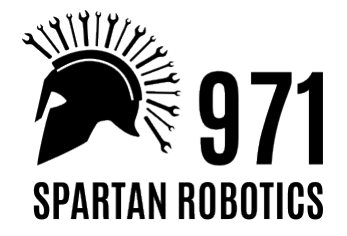

## **Thank You!**

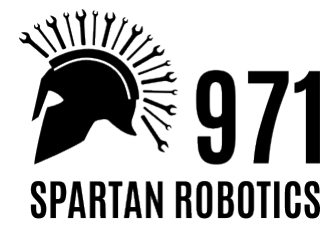